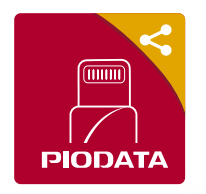

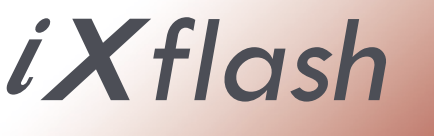

Quick Start Guide / App for iXflash series USB Drive English version v3.0

## 1) Download App

Scan the QR Code below to download the "iXflash" App from the App Store or insert the iXflash into your iPhone or iPad and follow the prompts.

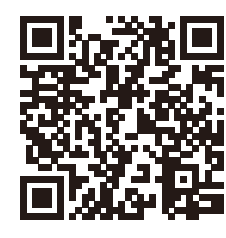

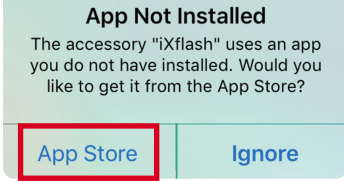

1:39 $\varphi$ 

 $\hat{I}$ 

 $\odot$ 

<u>ြစ</u>

E

Ċ

 $-$  4G  $\blacksquare$ 

 $iXf$ lash

0%

Ray's iPhon 68.77 GB le

40

 $\sqrt{d}$ 

#### 2) Main Page

**Camera icon :**

Record live videos & take pictures that will be stored directly onto the iXflash drive.

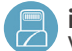

**iXflash icon :** View all content stored on the iXflash drive.

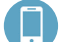

**iPhone icon :** View all content stored on the iXflash App located on your device.

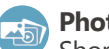

**Photos / Videos icon :** Shortcut to all pictures/videos stored on the iXflash and iXflash App.

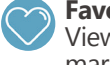

**Favorite icon :** View the list of files that you marked as favorite.

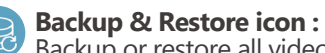

Backup or restore all videos and photos stored on the iDevice.

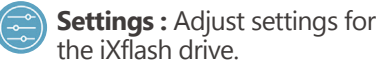

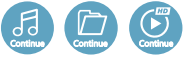

**Continue icon :** One touch to continue viewing or playing the last file or media you opened.

#### 3) Backup & Restore

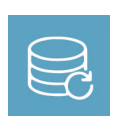

Touch the Backup & Restore icon to backup all or selected photos/videos stored on your iDevice and iCloud\* or restore photos/videos onto a new or existing iDevice.

\*iDevice must be connected to the internet via Wi-Fi or Cellular Data to backup iCloud.

### 4) Capture & Save Videos/Photos Directly onto the iXflash Drive

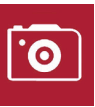

- 1. Touch the Camera icon
- 2. Record video or take photos as normal
- 3. Video(s) and image(s) will be stored directly onto the iXflash drive

#### 5) File Manager

Select location of files :

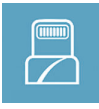

Able to view, move, play, and manage all files stored on the iXflash USB drive

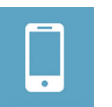

Able to view, move, play, and manage all files stored in the iXflash App

#### 6) Watch All Your Videos with Ease

- 1. One touch to watch your last viewed video.
- 2. View playback history
- 3. User-friendly interface supports fast-forward / backward and volume adjustment simply by using the swipe and /or double-tap gestures.

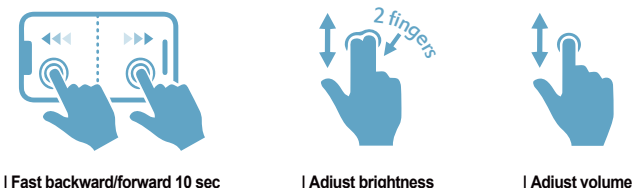

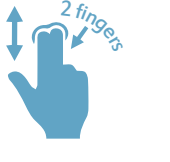

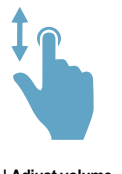

# 7) View Files on the Computer

View and manage all files stored on the iXflash through a computer :

- 1) Connect the USB side of the iXflash to any corresponding USB port on a computer.
- 2) Open the drive associated with the iXflash on the computer.
- 3) Access any files stored on the iXflash.

www.Piodata.com

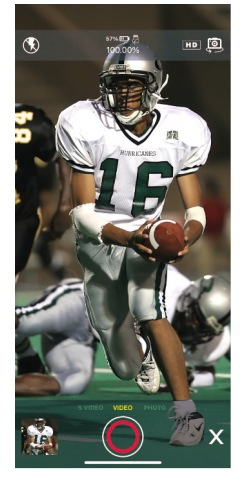